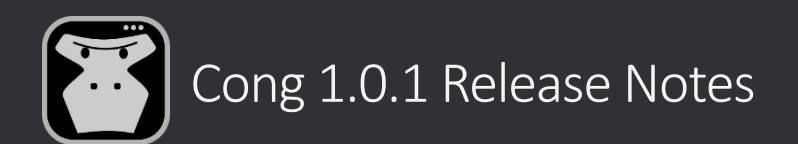

## **LightGray theme**

#### A new Light Gray theme has been added.

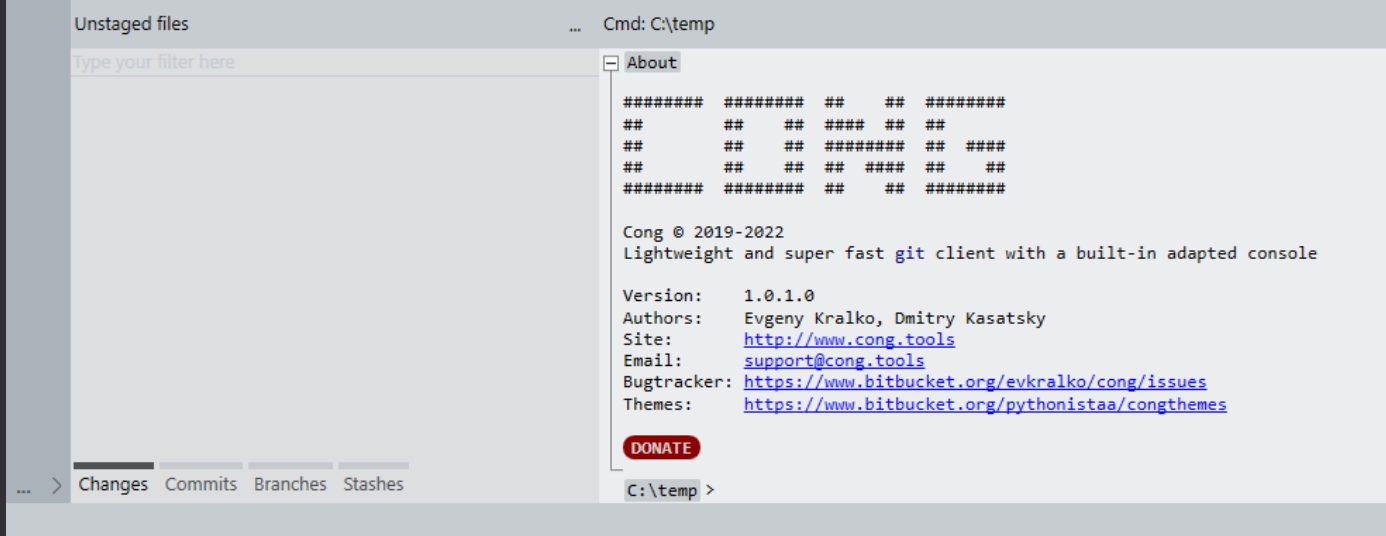

⚠ To apply it – open Cong.layout file ("3 dots" menu on the left panel -> Customize), set *"Theme": "LightGray"*.

## **Context menu theme**

 $\Box$  Show first parent only

Jump to commit

New parameters to control context menus style have been added to *ContextMenu.theme.xaml* file. We've also overridden Windows default context menu controls to meet Cong UI design.

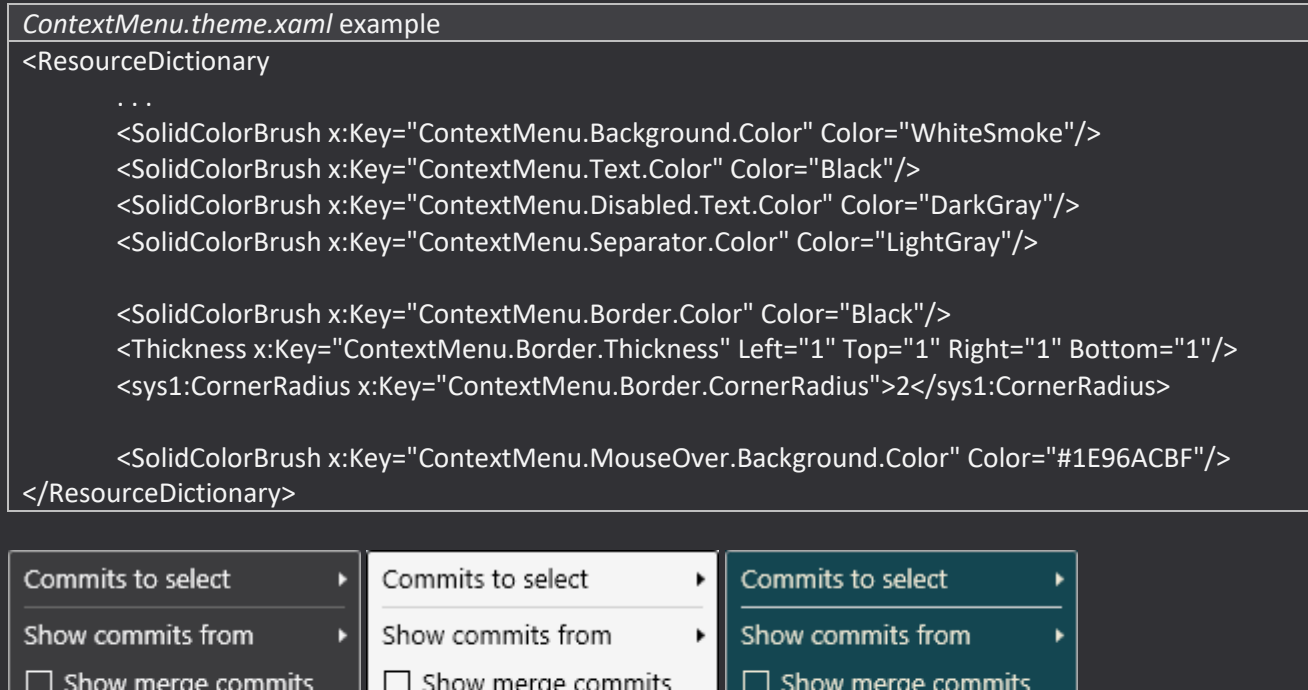

 $\Box$  Show first parent only

Jump to commit

k

Show first parent only

Jump to commit

## **Console history**

In new version, Cong stores both Console commands and output in the database. As a result, you won't lose your history. It will be restored if you close and open Cong application again.

 $\Lambda$  Technical commands such as About/Third-Party credits will be ignored.

# **Error handling**

We've reworked error handling. All exceptions/errors/warnings have been moved from Console to a separate Log window. To open it - use "3 dots" menu on the left panel -> Log. It's possible to open Log.txt file containing all records or send a report about the current issues.

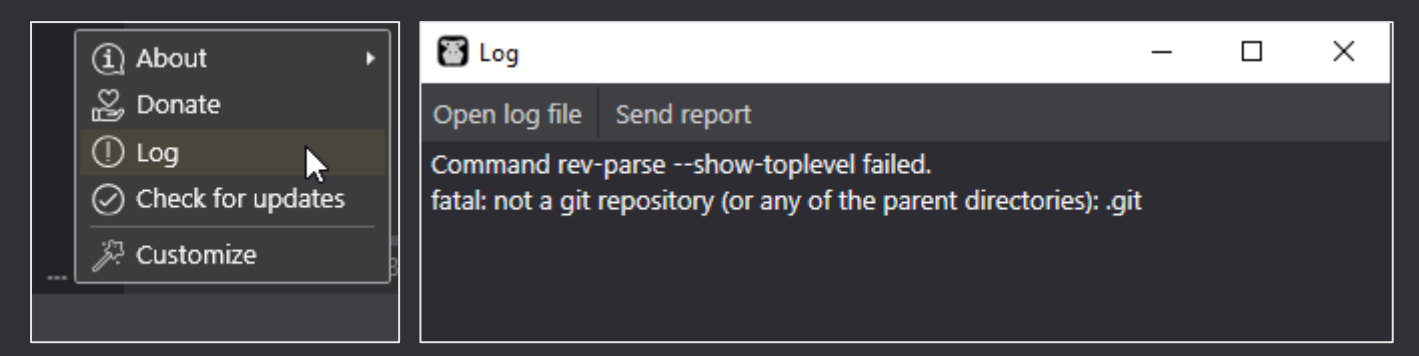

 $\triangle$  Cong shares the same Log window between different tabs.

### **Command confirmation**

A new *ConfirmationText* parameter is added to the Command definition. You can use this option to request confirmation for dangerous commands (such as "git commit --amend", for example).

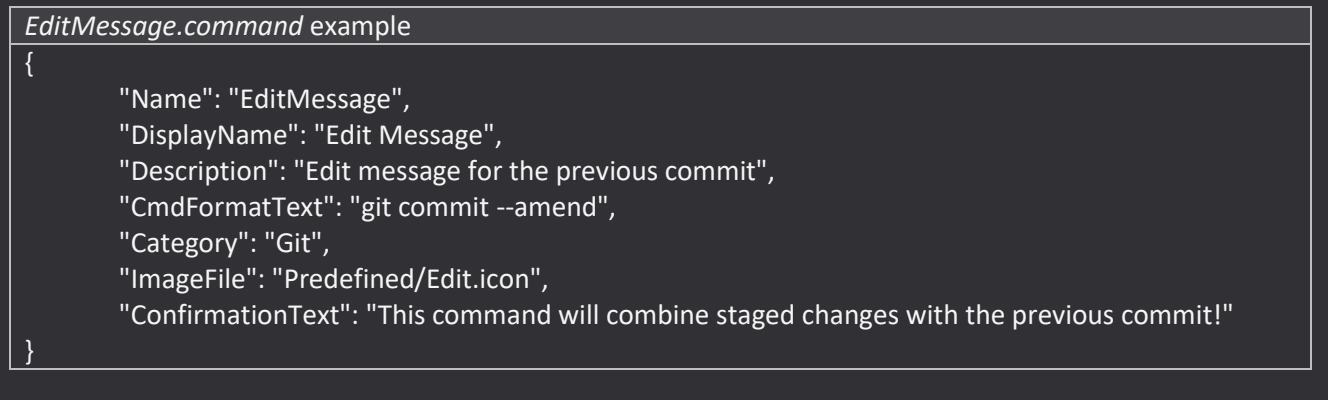

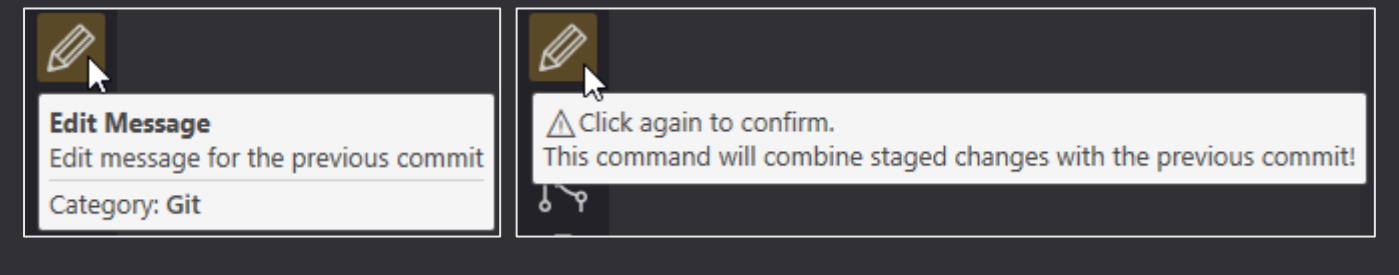

## **Unstaged/Staged areas filter**

A standard filter control is added for Unstaged and Staged areas.

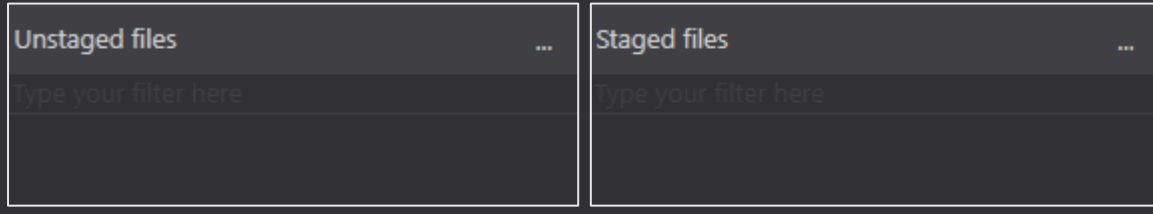

 $\triangle$  Be careful committing your changes and don't forget to clear the filter.

#### **Hunk operations reworked**

We improved our Hunk operations on the Difference area. Stage/Unstage/Discard hunk operations now use git patch functionality. As a result, they work consistently with any Difference area setting.

 $\triangle$  In some rare cases with mixed changes (whitespace + code) – it's not possible to apply patch with "Ignore whitespace" setting equal to true. As a workaround, just temporarily uncheck it and try again.

#### **Search panel**

A new search panel is added to Console/Difference areas. To open it – use the standard "Ctrl + F" shortcut. Use the standard keyboard shortcuts "Shift + F3" and "F3" to navigate through the results. There are 3 options available: Match case, Match whole words, Use regular expressions.

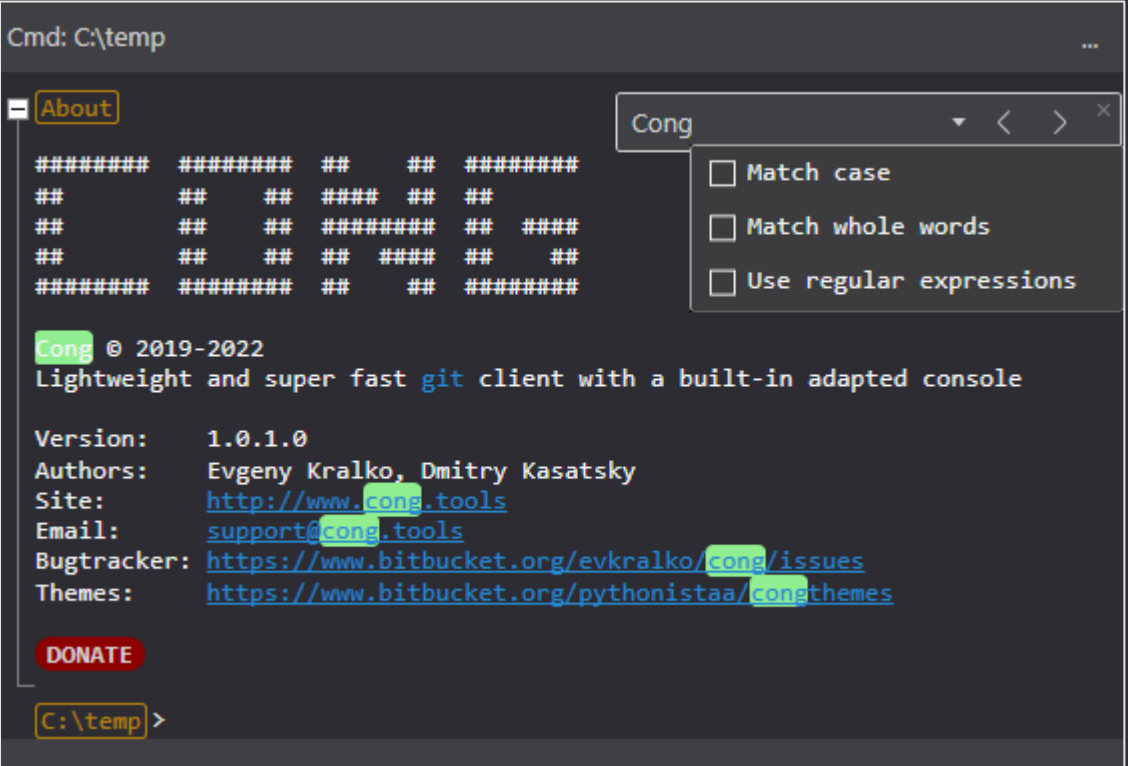

 $\triangle$  Keyboard focus won't be automatically moved to Console input if at least one Search panel is open.

### **Commits to select**

"Commits to select" setting is added on the Commits area. For better performance - you can limit the max count to 1000, 10000, or 100000 commits. Use "All" value to select all commits.

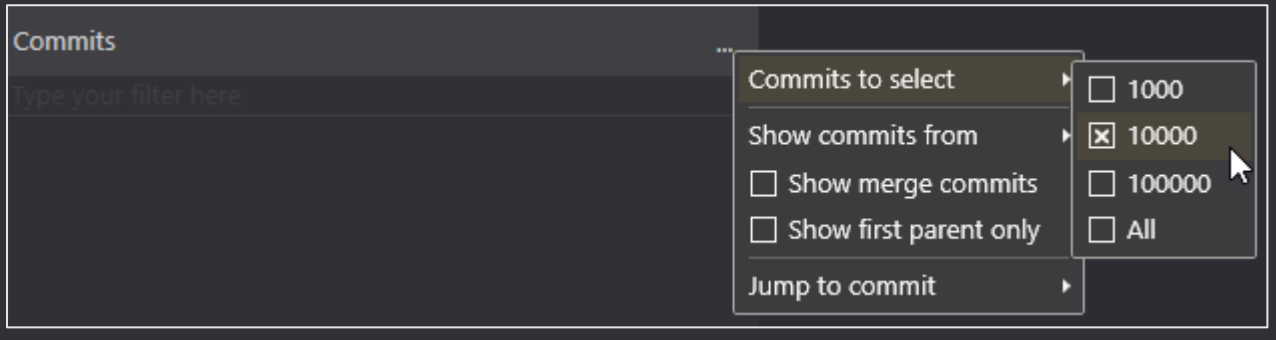

 $\triangle$  10000 option is recommended on huge repositories.

### **Jump to commit**

"Jump to commit" action is added on the Commits area. You need to populate hash (partially or in full) of the commit you want to jump to. Cong will select the first commit containing the hash specified.

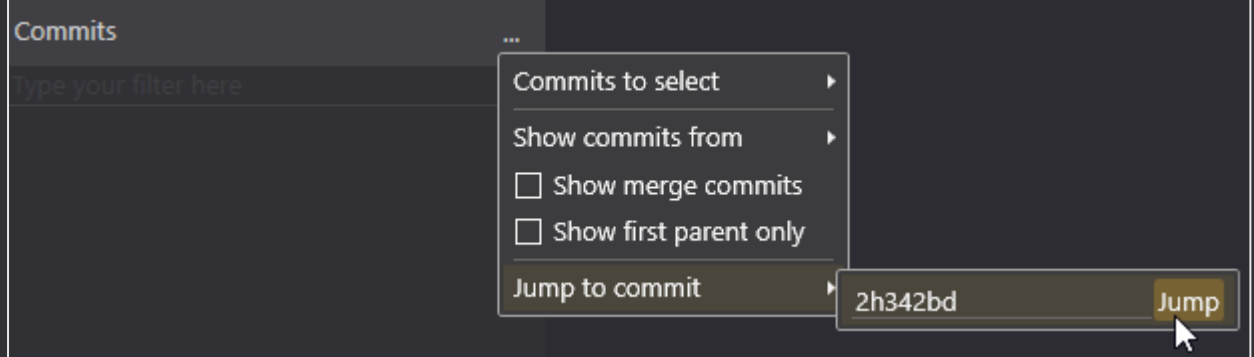

 $\triangle$  You can try to check "Commits to select" and other settings if no commit is found.

## **Other bugfixes and enhancements**

- confirmation request before closing the Tab
- automatic data upgrade from older versions to 1.0.1
- folder dialog is added to the Clone command
- fixed behavior for *Splitter.Width* parameter in *Application.theme.xaml* file
- error handling is improved for git processes
- confirmation request for "Delete remote branch" action in the Remotes area
- confirmation request for "Delete branch" action in the Locals area
- fixed problem with lost selection in the Unstaged area during the Stage/Unstage hunk operations